**Guía Rápida Web**

# *<u>is</u>* intelisis

# **Reporte Operarios**

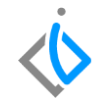

1

## **Reporte Operarios**

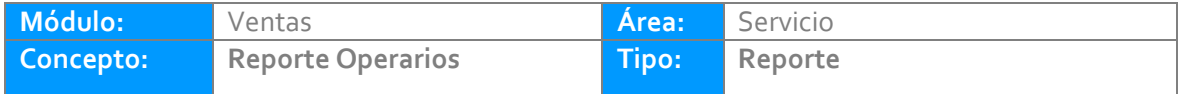

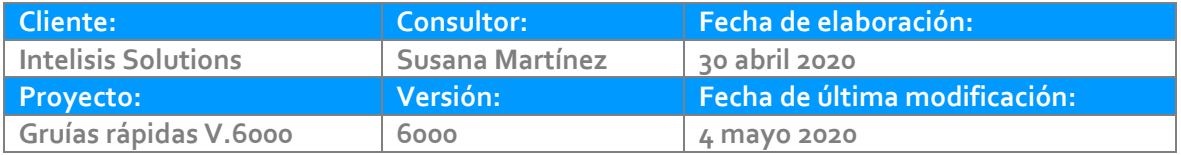

### **INTRODUCCIÓN:**

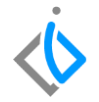

*Este reporte tiene como finalidad dar a conocer la cantidad de automóviles reparados por determinado técnico/mecánico/operario, con la finalidad de mostrar la retribución que corresponde a éste, en un determinado periodo de tiempo.*

Nota: Previo a emitir el reporte es necesario configurar las Tablas de Pago a Mecánicos y Tablas Costo Mano *de Obra.*

*[Glosario:](#page-8-0) Al final de esta Guía podrás consultar un Glosario de terminologías y procesos para tu mejor comprensión.*

*[Entrada:](#page-9-0) Registrar la compra de la unidad en el inventario de la agencia.*

#### **Reporte Operarios Descripción del proceso**

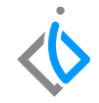

*Para poder consultar este reporte es necesario entrar a la siguiente ruta: Intelisis → Reportes → Servicio → Pago Operarios*

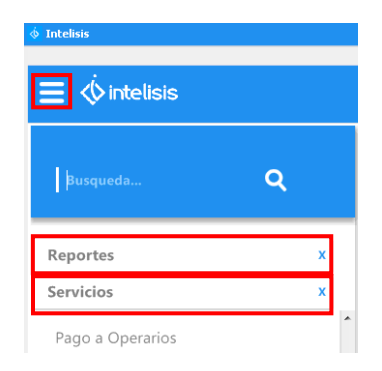

*A continuación se abre una tabla en donde se tendrán que indicar los siguientes parámetros, de acuerdo a la información que se requiera:*

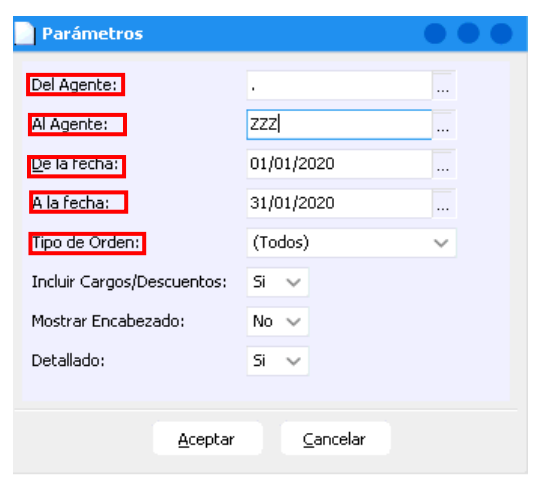

*Del Agente: Indicar el agente inicial del cual se requiere hacer la consulta.*

*Al Agente: Indicar el agente final del cual se requiere hacer la consulta.*

*De la Fecha: Indicar la fecha inicial de consulta.*

*A la Fecha: Indicar fecha final de consulta.*

*Tipo de Orden: Seleccionar el tipo de orden que se desea consultar (garantía, interno, público, seguro o todos).*

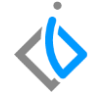

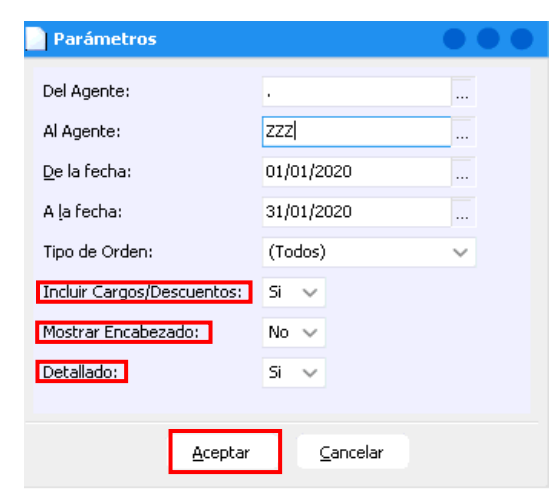

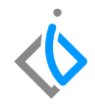

*Incluir Cargos/Descuentos: Si o no se quieren incluir Cargos/Descuentos adicionales.*

*Mostrar Encabezado: Si o no se desea incluir encabezado.*

*Detallado: Si se desea o no que el reporte se muestre a detalle.*

*A continuación se da clic en "Aceptar" para mostrar el reporte.*

Nota: En el campo Del Agente señale con un "punto (.)", Al Agente con "ZZZ" sí se desean ver los trabajos *elaborados de todos los agentes, en un determinado periodo de tiempo.*

*Posteriormente se abre el reporte en donde se muestra por agente lo siguiente:*

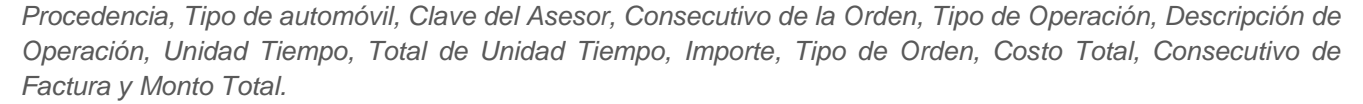

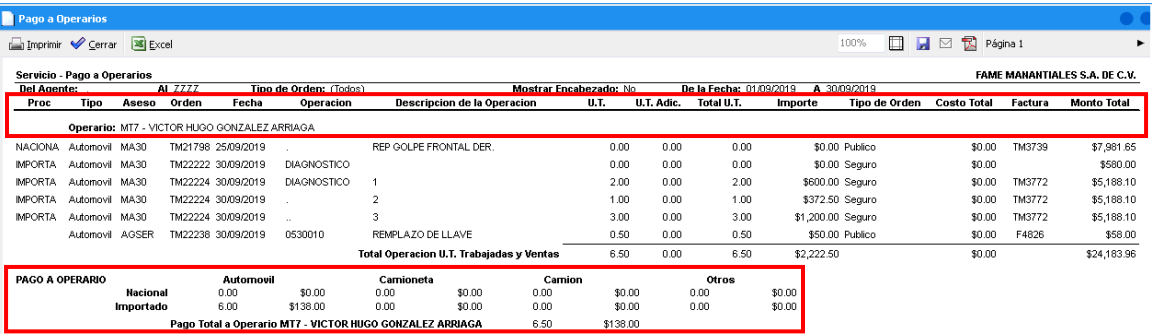

Al final de cada operario se indica el **Pago a Operario** según la procedencia y el tipo de automóvil, así como el *Pago Total de éste operario.*

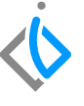

*Al final del reporte se muestran los totales de Pago a Operario por Procedencia (Nacional e Importado) y Tipo de Vehículo (Automóvil, Camioneta, Camión y Otros), para hacer suma e indicar el Pago Total General, del o los agentes que se hayan indicado en los parámetros.*

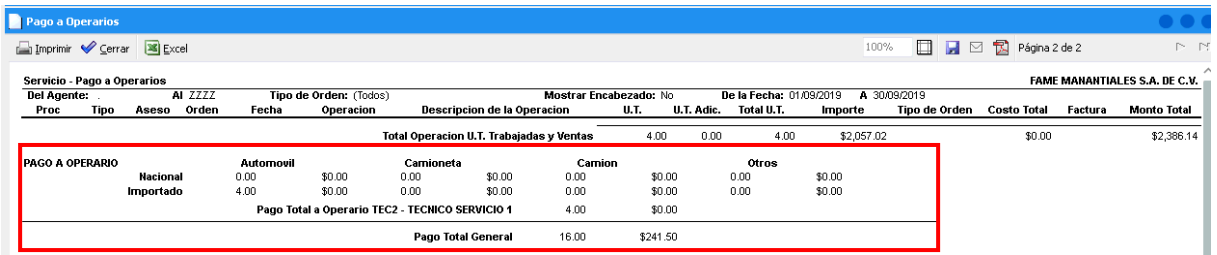

## <span id="page-8-0"></span>**Reporte Operarios Glosario de terminologías y procesos**

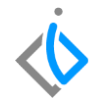

*Procedencia: Se refiere al país de donde llegaron los vehículos, es decir, el país de exportación.*

Cargos/Descuentos: Indican si a la factura se le realizó un cargo extra (Nota de Cargo) o algún descuento (Nota *de Crédito).*

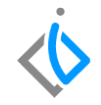

#### <span id="page-9-0"></span>*¿En qué momento de configuran las comisiones de operarios?*

Estas se configuran en la ruta: **Intelisis**  $\rightarrow$  **Cuentas**  $\rightarrow$  **Agentes**, al momento de dar de alta un nuevo agente en el combo Maestros en Tablas para pago a Mecánicos, se da de alta una nueva tabla (clave, descripción y la forma en qué se hará el cálculo) al quardarla se deberá regresar a la alta del agente y en este ir a la pestaña de *comisiones e ingresar el número de tabla que le corresponde al operario.*

En el caso de los operarios se deberá ingresar de igual manera en el combo de Maestros en Tablas Costo Mano de Obra, en donde se creará la nueva tabla (clave, descripción y el monto que se le asignará por cada Tipo de Orden) al guardarla se deberá regresar a la alta del agente y en éste ir a la pestaña de costos e indicar el número *de tabla que le corresponde al operario.*

# *<u>intelisis</u>*

**Título de la GRW** 

**Gracias por consultar nuestras Guías Rápidas Web**

*Es un gusto poder ayudarte.*

*Equipo de Consultoría*

*Intelisis Solutions* [dmsautos@intelisis.com](mailto:dmsautos@intelisis.com) *Tel. (443) 333 2537*